# NOC **GAMING**

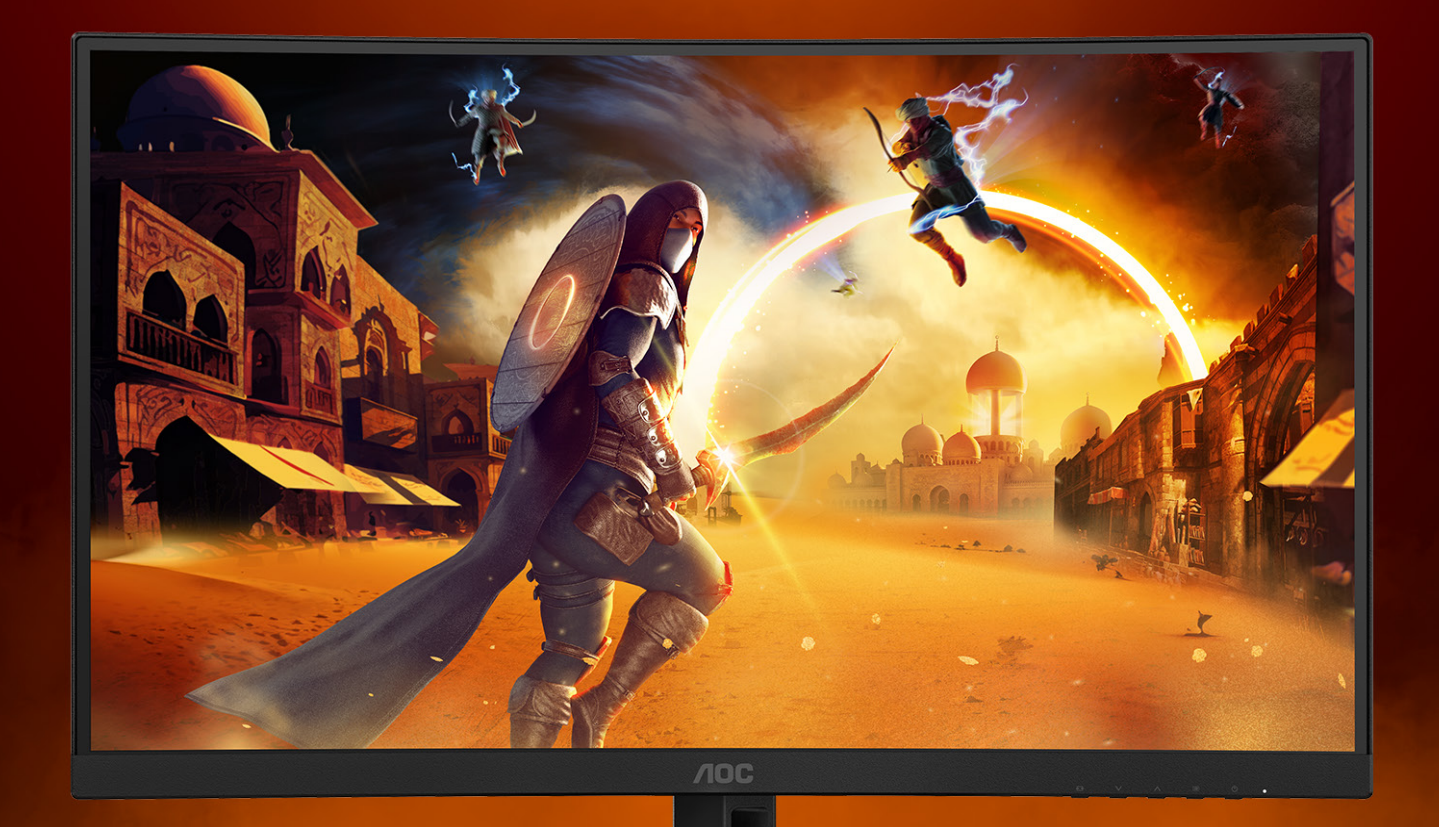

## РУКОВОДСТВО ПОЛЬЗОВАТЕЛЯ

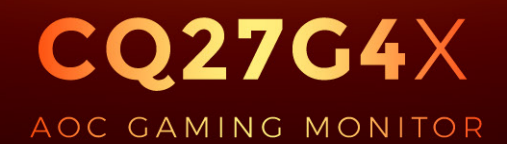

@2024 AOC. All rights reserved **Version: A00** 

WWW.AOC.COM

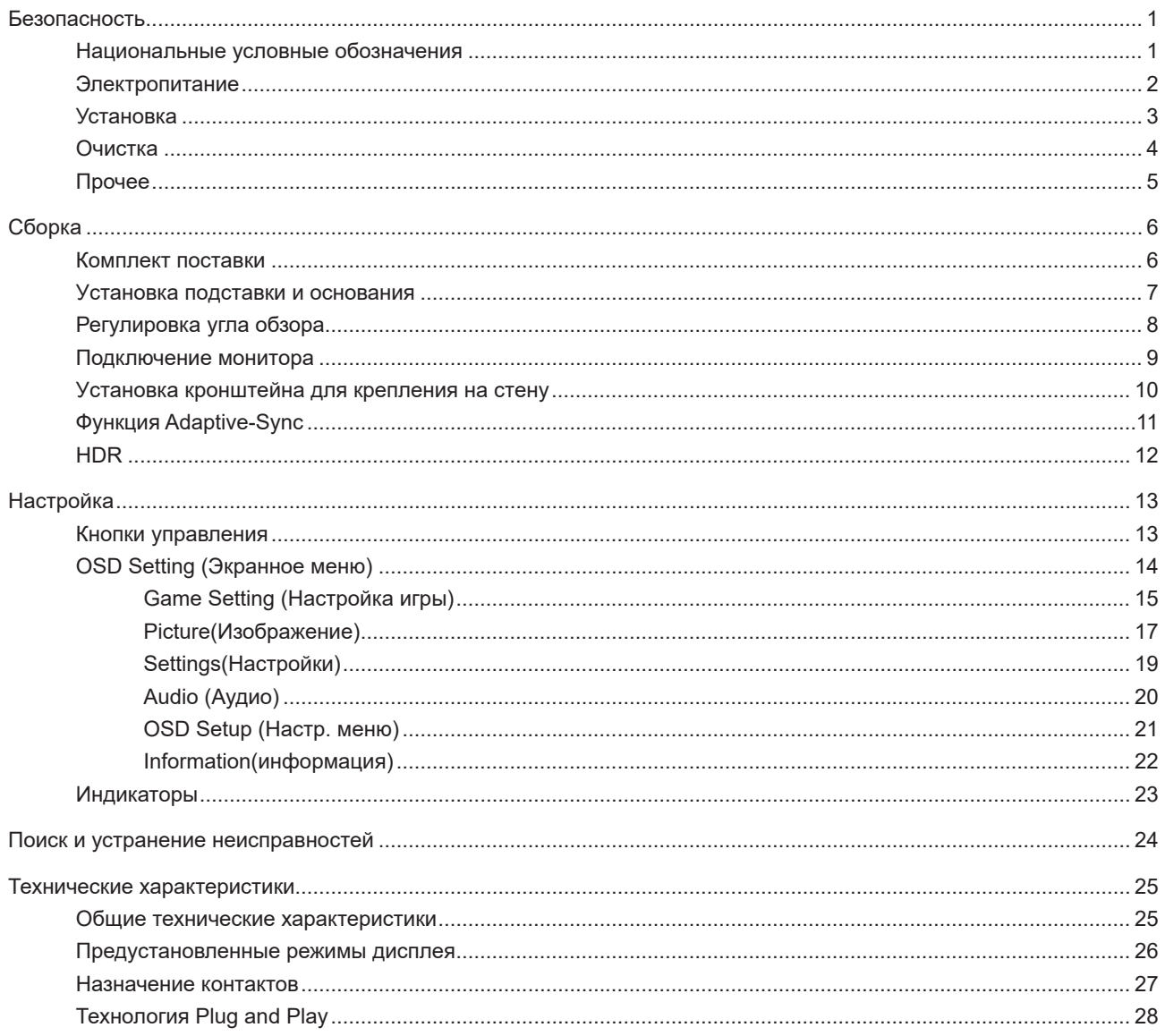

## <span id="page-2-0"></span>**Безопасность**

### **Национальные условные обозначения**

В следующих подразделах описываются национальные условные обозначения, используемые в данном документе.

### **Примечания, напоминания и предупреждения**

В данном руководстве текстовые блоки могут быть выделены с помощью значка, а также жирного шрифта или курсива. Такими блоками являются примечания, напоминания и предупреждения, используемые следующим образом:

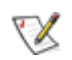

**ПРИМЕЧАНИЕ.** ПРИМЕЧАНИЕМ обозначается важная информация, которая поможет пользователю использовать компьютерную систему наилучшим образом.

### $\triangle$

**ВНИМАНИЕ.** Напоминания, выделенные с помощью слова ВНИМАНИЕ, указывают на потенциальную опасность повреждения оборудования или утери данных и сообщают о способе предотвращения проблемы.

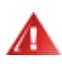

**ПРЕДУПРЕЖДЕНИЕ.** ПРЕДУПРЕЖДЕНИЕ указывает на потенциальную угрозу травм и объясняет, как этого избежать. Некоторые предупреждения оформлены иначе и не сопровождаются значками. В таких случаях особый вид предупреждений определяется регулирующим органом.

### <span id="page-3-0"></span>**Электропитание**

Монитор должен работать с источником питания, тип которого указан на этикетке. В случае отсутствия информации о характеристиках сети электропитания, подаваемого в помещение, в котором будет эксплуатироваться монитор, следует обратиться за консультацией в место продажи монитора или в местную компанию, занимающуюся поставкой электроэнергии.

Монитор оснащен трехконтактной вилкой заземленного типа, т.е. вилкой с третьим (заземляющим) контактом. Эта вилка подходит только к сетевой розетке с заземлением, что само по себе является одной из мер защиты. Если розетка не подходит для трехконтактной вилки, необходимо обратиться к электрику для установки нужной розетки или воспользоваться адаптером для надежного заземления устройства. Не следует пренебрегать этой особенностью заземленной вилки, обеспечивающей безопасность.

Необходимо отсоединять прибор от электрической розетки во время грозы или в случае, если прибор не будет использоваться в течение длительного времени. Эта мера обеспечит защиту монитора от повреждений, вызванных перепадами напряжения в сети питания.

Запрещается превышать допустимую электрическую нагрузку на разветвители питания и на удлинительные шнуры. Перегрузка может стать причиной возгорания или поражения электрическим током.

**АВ** С целью обеспечения надежной эксплуатации используйте монитор только с компьютерами, соответствующими спецификации UL, имеющими соответствующие гнезда с номинальным напряжением питания 100–240 В переменного тока, минимум 5 А.

Розетка должна находиться рядом с оборудованием, к ней должен быть обеспечен свободный доступ.

### <span id="page-4-0"></span>**Установка**

Не ставьте монитор на неустойчивую тележку, стойку, штатив, кронштейн или стол. В результате падения монитора может произойти травмирование человека и серьезное повреждение самого устройства. Используйте только тележку, стойку, штатив, кронштейн или стол, рекомендованные производителем или проданные вместе с устройством. Во время установки устройства следуйте инструкциям производителя и используйте монтажные принадлежности, рекомендованные им. Следует соблюдать осторожность при перемещении тележки с установленным на ней устройством.

 $\sqrt{2}$ Никогда не вставляйте посторонние предметы в паз на корпусе монитора. Это может привести к повреждению деталей схемы, а вследствие этого к возгоранию или поражению электрическим током. Запрещается допускать попадание жидкости на монитор.

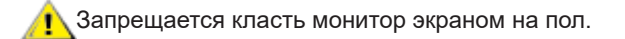

В случае монтажа монитора на стену или полку, следует использовать крепление, применение которого одобрено производителем монитора, а также соблюдать инструкции, прилагаемые к комплекту крепления.

Во избежание повреждений, например отслаивания панели от рамки, не наклоняйте экран монитора вниз более чем на -5°. Гарантия не покрывает случаи повреждения монитора в результате превышения максимального угла наклона вниз (-5°).

Оставьте свободное пространство вокруг монитора, как показано на рисунке ниже. В противном случае в результате недостаточной циркуляции воздуха может произойти перегрев монитора, а вследствие этого его возгорание или повреждение.

При закреплении монитора на стене или установке на стойке учитывайте указанные ниже расстояния, необходимые для обеспечения его надлежащей вентиляции:

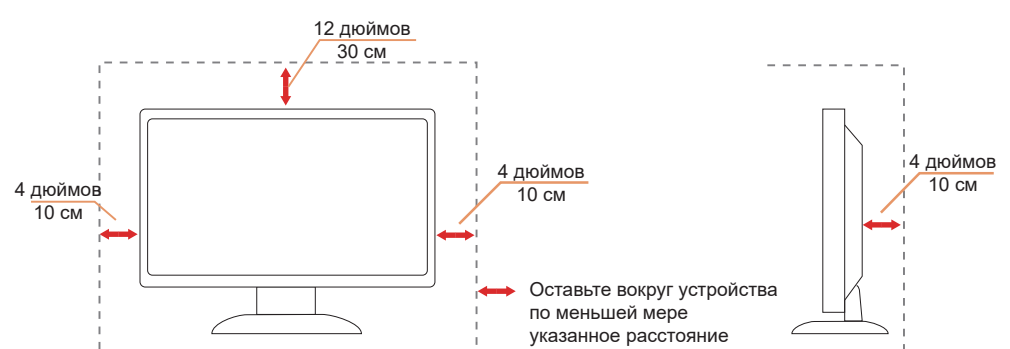

#### **Установка на стойке**

### <span id="page-5-0"></span>**Очистка**

<u>∕ 1</u>∕ Регулярно производите очистку корпуса устройства тканью. Для удаления пятен можно использовать только мягкие моющие средства. Сильнодействующие моющие средства могут повредить поверхность устройства.

Во время очистки следите, чтобы моющее средство не попало внутрь устройства. Используемая для очистки ткань не должна быть слишком грубой, чтобы от нее на поверхности экрана не оставались царапины.

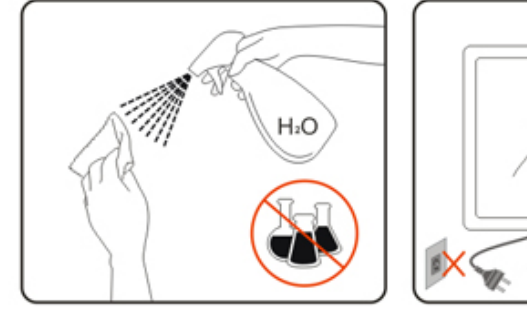

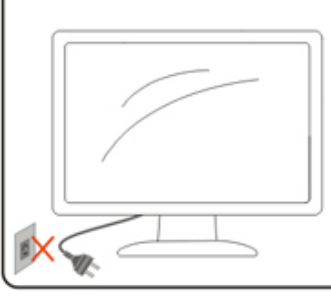

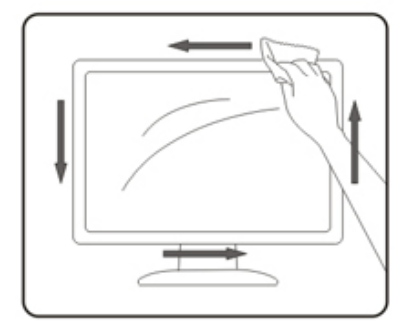

 $\bigwedge$  Перед выполнением очистки прибора необходимо отсоединить шнур питания.

### <span id="page-6-0"></span>**Прочее**

**АВИ**ЕСЛИ от изделия начнет исходить странный запах, звук или из него пойдет дым, следует НЕМЕДЛЕННО отсоединить штепсельную вилку кабеля питания и обратиться в сервисный центр.

АА Необходимо следите за тем, чтобы вентиляционные отверстия устройства не перекрывались столом или шторой.

1 Во время работы не следует подвергать ЖК-монитор сильным вибрациям и ударным нагрузкам.

**А.** Запрещается допускать падение монитора и удары по нему во время транспортировки или эксплуатации.

 $\sqrt{1}$  Кабели питания должны соответствовать стандартам безопасности. Для Германии это кабель H03VV-F/ H05VV-F, 3G, 0,75 мм<sup>2</sup> или выше. Для других стран должны использоваться подходящие типы кабелей.

1 Чрезмерное звуковое давление в наушниках может привести к потере слуха. Установка эквалайзера на максимум увеличивает выходное напряжение в наушниках и, следовательно, уровень звукового давления.

## <span id="page-7-0"></span>**Сборка**

### **Комплект поставки**

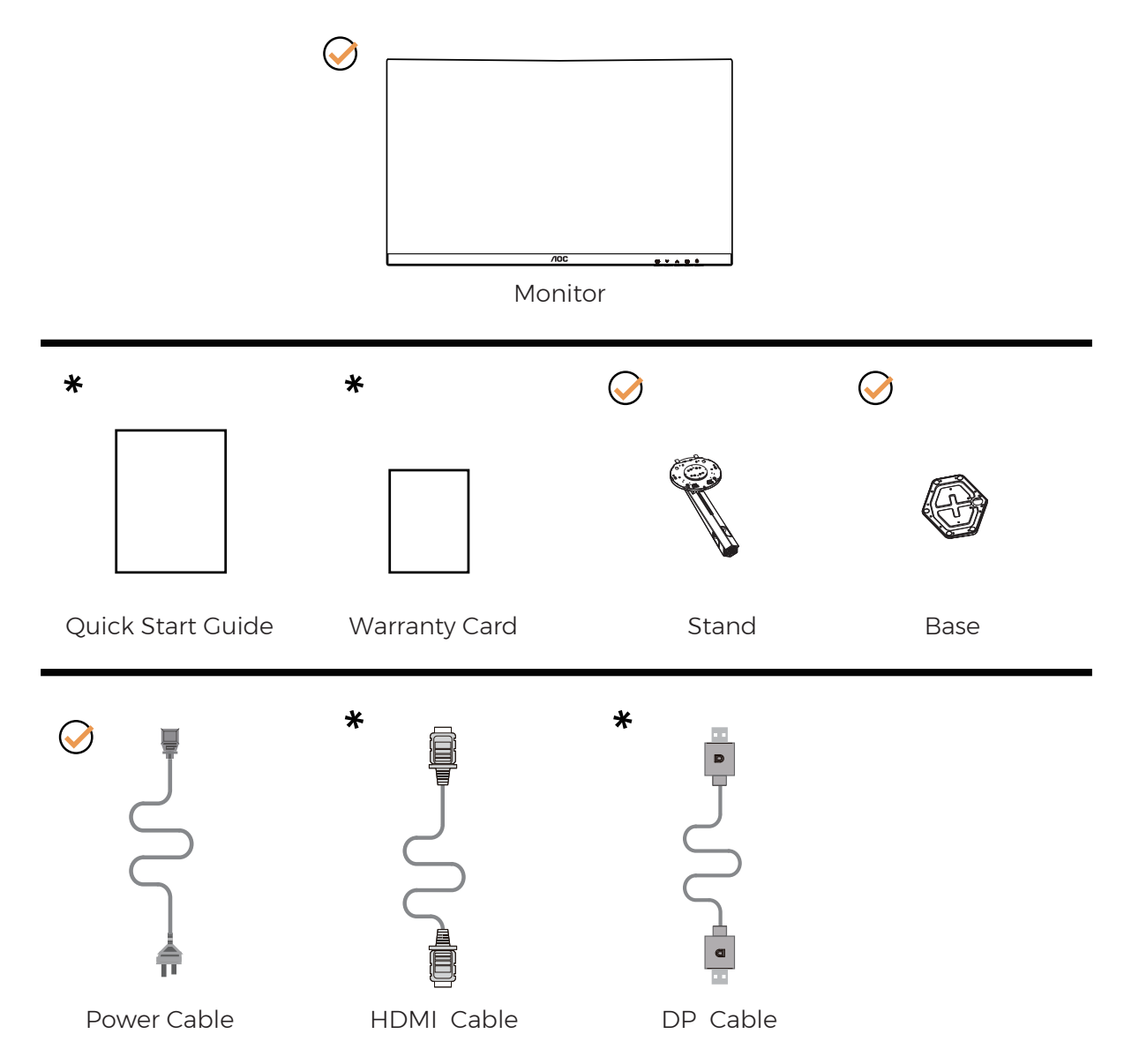

В комплекты поставки для разных стран и регионов могут входить различные наборы сигнальных кабелей. Для получения дополнительных сведений следует обращаться к местному дилеру или в представительство компании AOC.

### <span id="page-8-0"></span>**Уcтанoвка пoдcтавки и ocнoвания**

Сборку подставки следует выполнять в указанной последовательности.

Сборка: 4 1 2 3  $\theta$ 

Удалите:

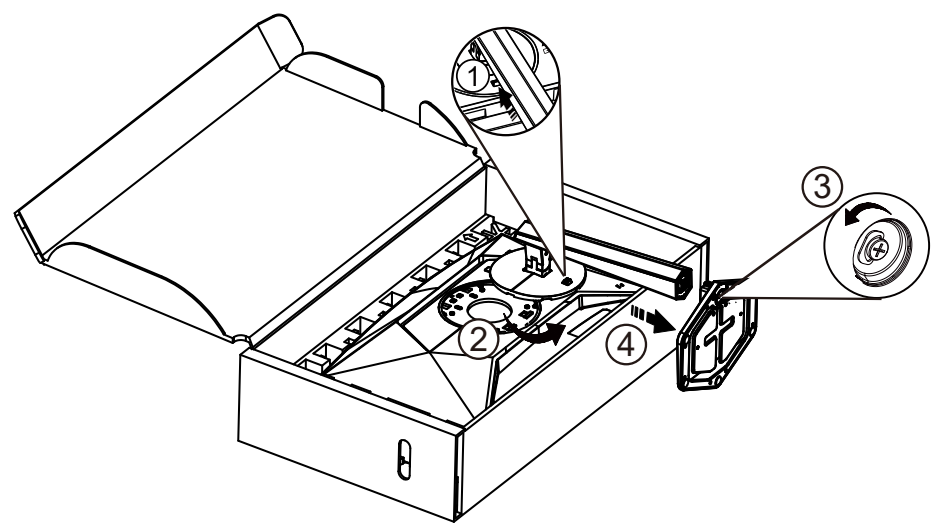

**ПРИМЕЧАНИЕ:** Конструкция монитора может отличаться от показанной на иллюстрациях.

### <span id="page-9-0"></span>**Регулировка угла обзора**

Для максимального удобства просмотра рекомендуется установить монитор так, чтобы в нем полностью отражалось лицо пользователя, а затем отрегулировать монитор в зависимости от индивидуальных предпочтений.

Придерживайте стойку, чтобы при изменении угла обзора монитор не упал.

Угол наклона монитора регулируется в указанном ниже диапазоне.

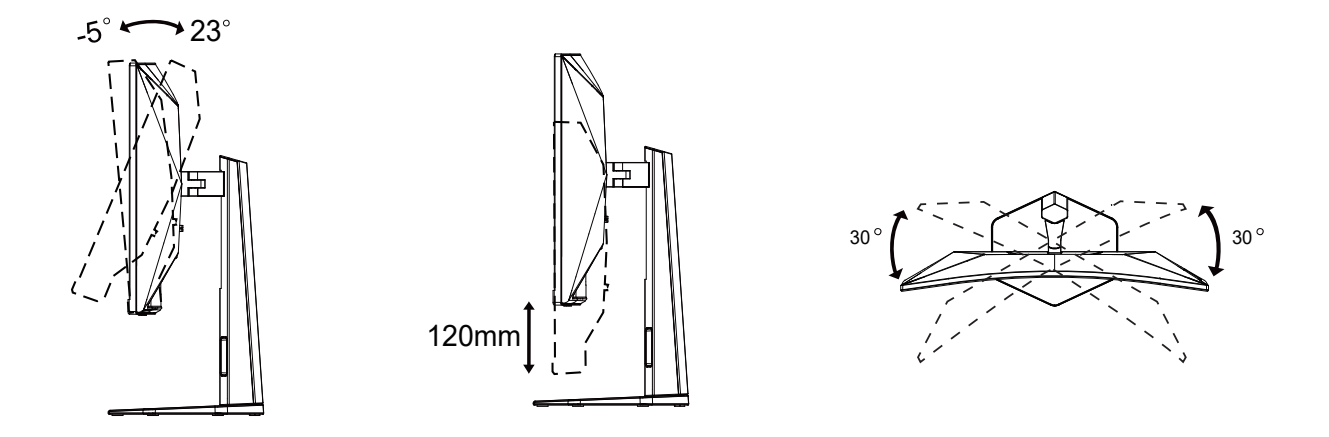

### **ПРИМЕЧАНИЕ:**

Во время изменения угла наклона монитора не касайтесь ЖК-экрана. Это может привести к его повреждению.

### **Внимание!**

- Во избежание повреждений экрана, например отслаивания панели, не наклоняйте экран монитора вниз более чем на -5°.
- Не давите на экран во время регулировки угла наклона монитора. Держитесь только за рамку.

### <span id="page-10-0"></span>**Подключение монитора**

Кабельные разъемы на задней стенке монитора для подключения к компьютеру

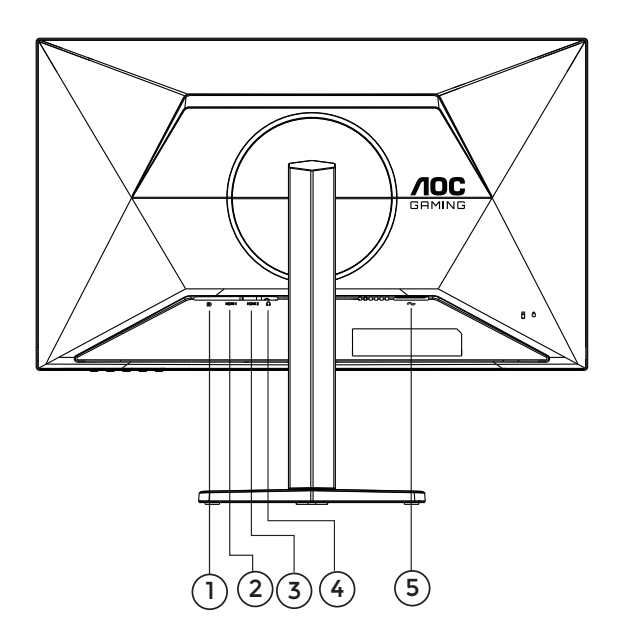

- 1. DisplayPort
- 2. HDMI1
- 3. HDMI2
- 4. Наушники
- 5. Электропитание

#### **Подключение к ПК**

- 1. Плотно вставьте шнур питания в соответствующий разъем на задней панели монитора.
- 2. Выключите компьютер и отсоедините кабель питания.
- 3. Подключите кабель монитора к видеоразъему на задней панели компьютера.
- 4. Подключите к ближайшей розетке шнуры питания компьютера и монитора.
- 5. Включите компьютер и монитор.

В случае, если на мониторе отображается изображение, процесс установки завершен. Если изображение не отображается, см. раздел по поиску и устранению неисправностей.

Для защиты оборудования следует всегда отключать ПК и ЖК-монитор перед подключением кабелей.

### <span id="page-11-0"></span>**Уcтанoвка кpoнштeйна для кpeплeния на cтeну**

Подготовка к установке дополнительного кронштейна для крепления монитора к стене.

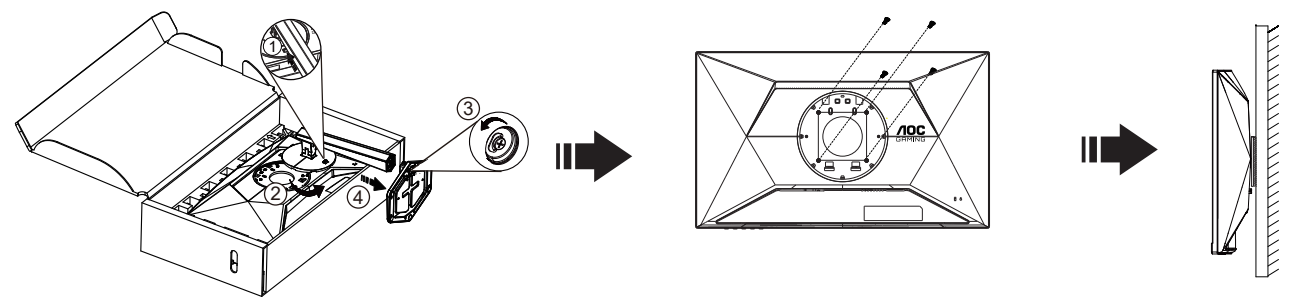

Монитор можно прикрепить к рычагу для крепления к стене, который приобретается отдельно. Отключите питание перед выполнением этой процедуры. Выполните следующие действия:

- 1. Снимите основание.
- 2. Следуйте инструкциям производителя по сборке рычага для крепления к стене.
- 3. Поместите кронштейн на заднюю панель монитора. Совместите отверстия на кронштейне с отверстиями на задней панели монитора.
- 4. Установите 4 винта в отверстия и затяните их.
- 5. Подключите кабели. Инструкции по крепежу дополнительного кронштейна к стене приведены в руководстве пользователя, поставляемом с дополнительным кронштейном.

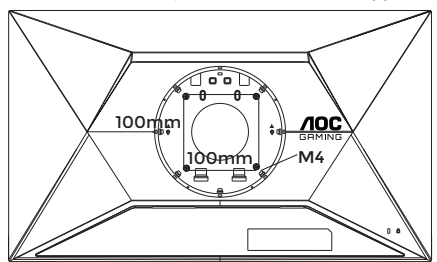

Характеристика винтов для настенного крепления:

M4\* (10 + X) мм (X = толщина кронштейна для настенного монтажа)

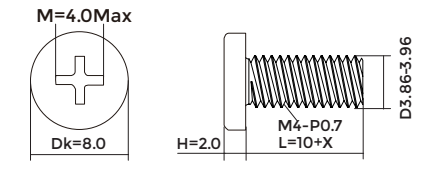

Примечание: Отверстия крепежных винтов VESA имеются не на всех моделях, обратитесь за справкой к продавцу прибора или в официальное представительство AOC. По вопросу настенного монтажа всегда обращайтесь к производителю.

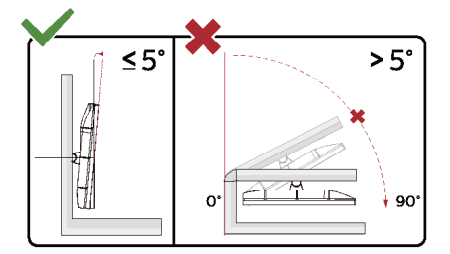

\* Конструкция монитора может отличаться от показанной на иллюстрациях.

#### **Внимание!**

- Во избежание повреждений экрана, например отслаивания панели, не наклоняйте экран монитора вниз более чем на -5°.
- Не давите на экран во время регулировки угла наклона монитора. Держитесь только за рамку.

### <span id="page-12-0"></span>**Функция Adaptive-Sync**

- 1. Функция Adaptive-Sync работает с DP/HDMI.
- 2. Совместимые видеокарты: ниже приводится список рекомендованных видеокарт. Аналогичный список представлен на веб-сайте [www.AMD.com](http://www.AMD.com)

#### **Видеокарты**

- Radeon™ RX Vega серии
- Radeon™ RX 500 серии
- Radeon™ RX 400 серии
- Radeon™ R9/R7 300 серии (за исключением серии R9 370/X, R7 370/X, R7 265)
- Radeon™ Pro Duo (2016)
- Radeon™ R9 Nano серии
- Radeon™ R9 Fury серии
- Radeon™ R9/R7 200 серии (за исключением серии R9 270/X, R9 280/X)

#### **Процессоры**

- AMD Ryzen™ 7 2700U
- AMD Ryzen™ 5 2500U
- AMD Ryzen™ 5 2400G
- AMD Ryzen™ 3 2300U
- AMD Ryzen™ 3 2200G
- AMD PRO A12-9800
- AMD PRO A12-9800E
- AMD PRO A10-9700
- AMD PRO A10-9700E
- AMD PRO A8-9600
- AMD PRO A6-9500
- AMD PRO A6-9500E
- AMD PRO A12-8870
- AMD PRO A12-8870E
- AMD PRO A10-8770
- AMD PRO A10-8770E
- AMD PRO A10-8750B
- AMD PRO A8-8650B
- AMD PRO A6-8570
- AMD PRO A6-8570E
- AMD PRO A4-8350B
- AMD A10-7890K
- AMD A10-7870K
- AMD A10-7850K
- AMD A10-7800
- AMD A10-7700K
- AMD A8-7670K
- AMD A8-7650K
- AMD A8-7600
- AMD A6-7400K

### <span id="page-13-0"></span>**HDR**

Монитор поддерживает входные сигналы в формате HDR10.

Монитор может автоматически активировать функцию HDR, если плеер

и видеоизображение совместимы с этой функцией. За сведениями о совместимости устройства и видеоизображения обращайтесь к производителю устройства и поставщику видеоизображения. Выберите для функции HDR режим «Откл.», если автоматически активировать эту функцию не требуется.

### **Примечание:**

- 1. Особая настройка не требуется для интерфейса DisplayPort/HDMI в версиях WIN10 ниже (старее) V1703.
- 2. В WIN10 версии V1703 доступен только интерфейс HDMI, а интерфейс не действует DisplayPort.
- 3. Разрешение 3840 x 2160 предлагается только для Blu-ray Player, Xbox и PlayStation.
- a. Разрешение монитора устанавливается равным 2560\*1440, для функции HDR устанавливается режим Вкл.
- b. После входа в приложение оптимального эффекта HDR можно достичь, переключив разрешение на 2560\*1440(если оно доступно).

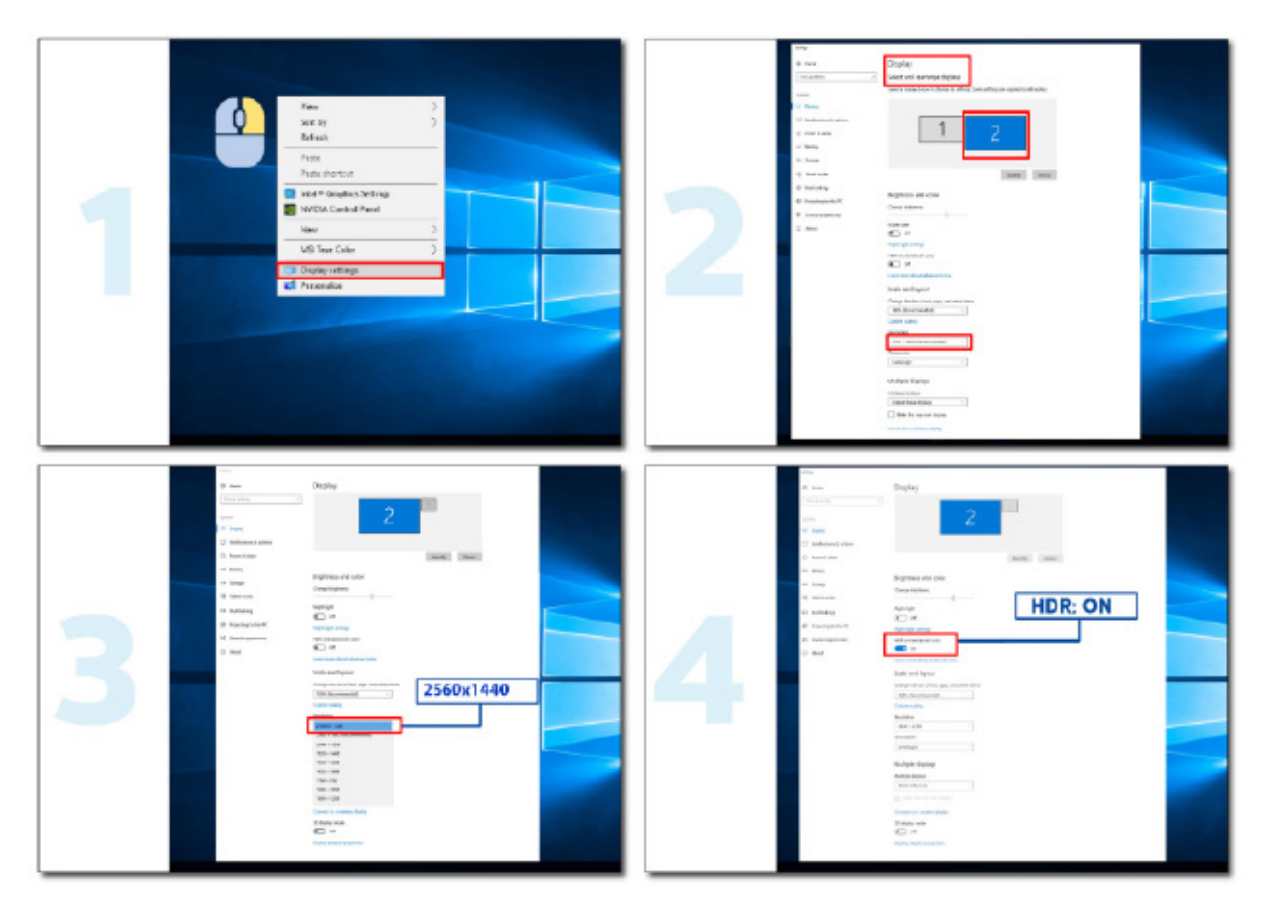

## <span id="page-14-0"></span>**Настройка**

### **Кнопки управления**

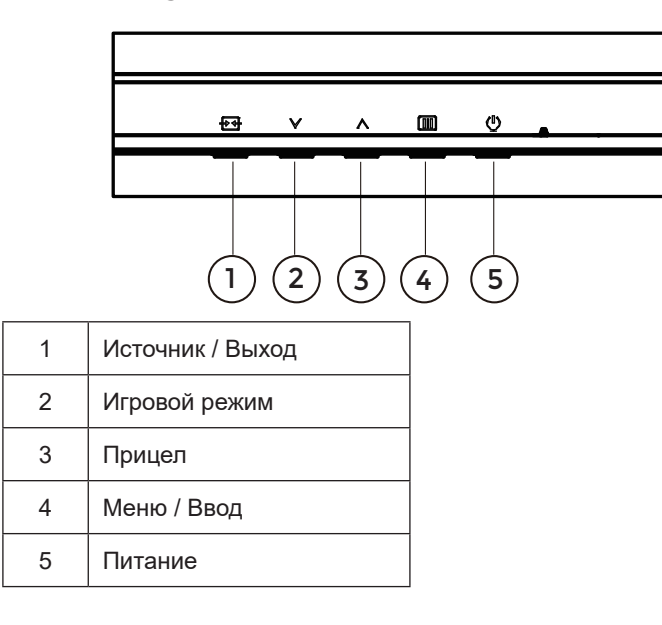

#### **Меню / Ввод**

Нажмите для отображения экранного меню или подтверждения выбора.

### **Электропитание**

Нажатие кнопки «Питание» приводит к включению или выключению монитора.

### **Прицел**

Когда не отображается меню, нажмите кнопку «Прицел», чтобы показать или скрыть прицел.

### **Игровой режим**

Если экранное меню закрыто, нажмите кнопку « У», чтобы активировать функцию игрового режима, а затем кнопками « У» и « А» выберите нужный игровой режим (Стандартный, FPS, RTS, Гонки, Игрок 1, Игрок 2 или Игрок 3) в зависимости от конкретного типа игры.

### **Источник / Выход**

Если экранное меню закрыто, кнопка «Источник / Выход» будет функционировать как «горячая» клавиша. Когда экранное меню активно, эта кнопка действует как клавиша выхода (для выхода из экранного меню).

## <span id="page-15-0"></span>**OSD Setting (Экранное меню)**

**Работа с экранным меню осуществляется непосредственно с помощью кнопок управления.**

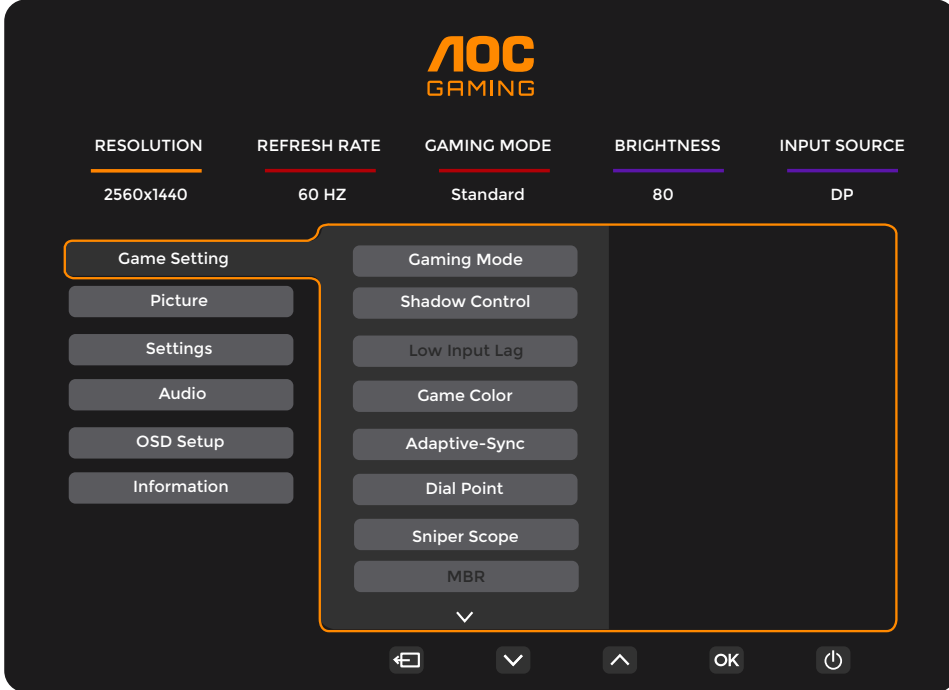

- 1). Нажмите кнопку **III** «MENU» для вызова экранного меню.
- 2). Нажимайте кнопки **«Влево»** и **«Вправо»** для выбора функций. Выделите нужную функцию и нажмите кнопку **«МЕNU» / OK** для ее активации. Для перехода между функциями подменю используйте кнопки **«Влево»** и **«Вправо».** Выделите нужную функцию и нажмите на кнопку **«MENU» / OK** для ее активации.
- 3). Для изменения настроек выбранной функции нажимайте кнопки **«Влево»** и **«Вправо»**. Нажмите кнопку **+ +** «Выход» /  $\leftarrow$  для выхода. Чтобы отрегулировать параметры другой функции, повторите шаги 2–3.
- 4). Функция блокировки (разблокирования) экранного меню: Чтобы заблокировать экранное меню, нажмите и удерживайте кнопку  $\overline{\text{III}}$  меню при выключенном мониторе, а затем нажмите кнопку  $\text{I}$ ) питания для включения монитора. Чтобы разблокировать экранное меню, нажмите и удерживайте [III] кнопку MENU (Меню) при выключенном мониторе, а затем нажмите кнопку  $\left( \cdot \right)$  питания для включения монитора.

### **Примечание.**

- 1). Если изделие оснащено только одним сигнальным входом, элемент «Input Select» (Выбор входа) будет отключен.
- 2). Если разрешение источника входного сигнала является собственным разрешением или устанавливается с помощью функции Adaptive-Sync, то опция «Соотношение сторон изображения» будет недействительна.

## <span id="page-16-0"></span>**Game Setting (Настройка игры)**

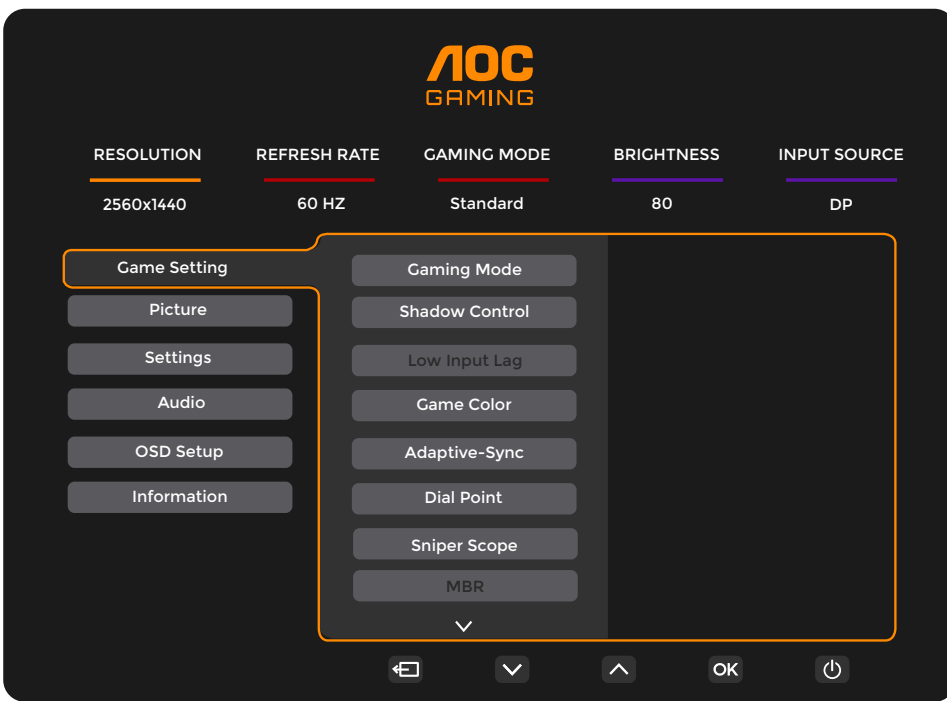

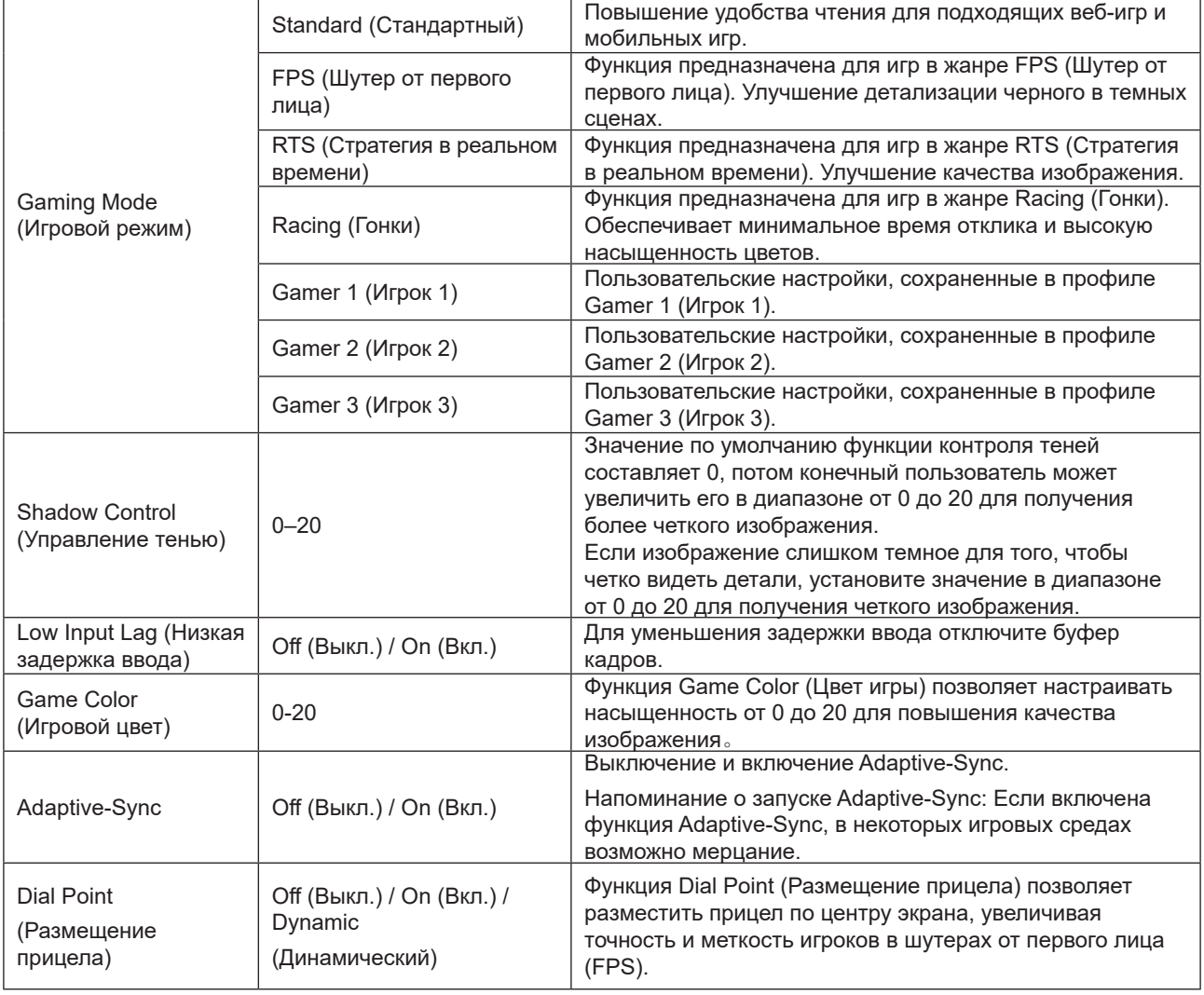

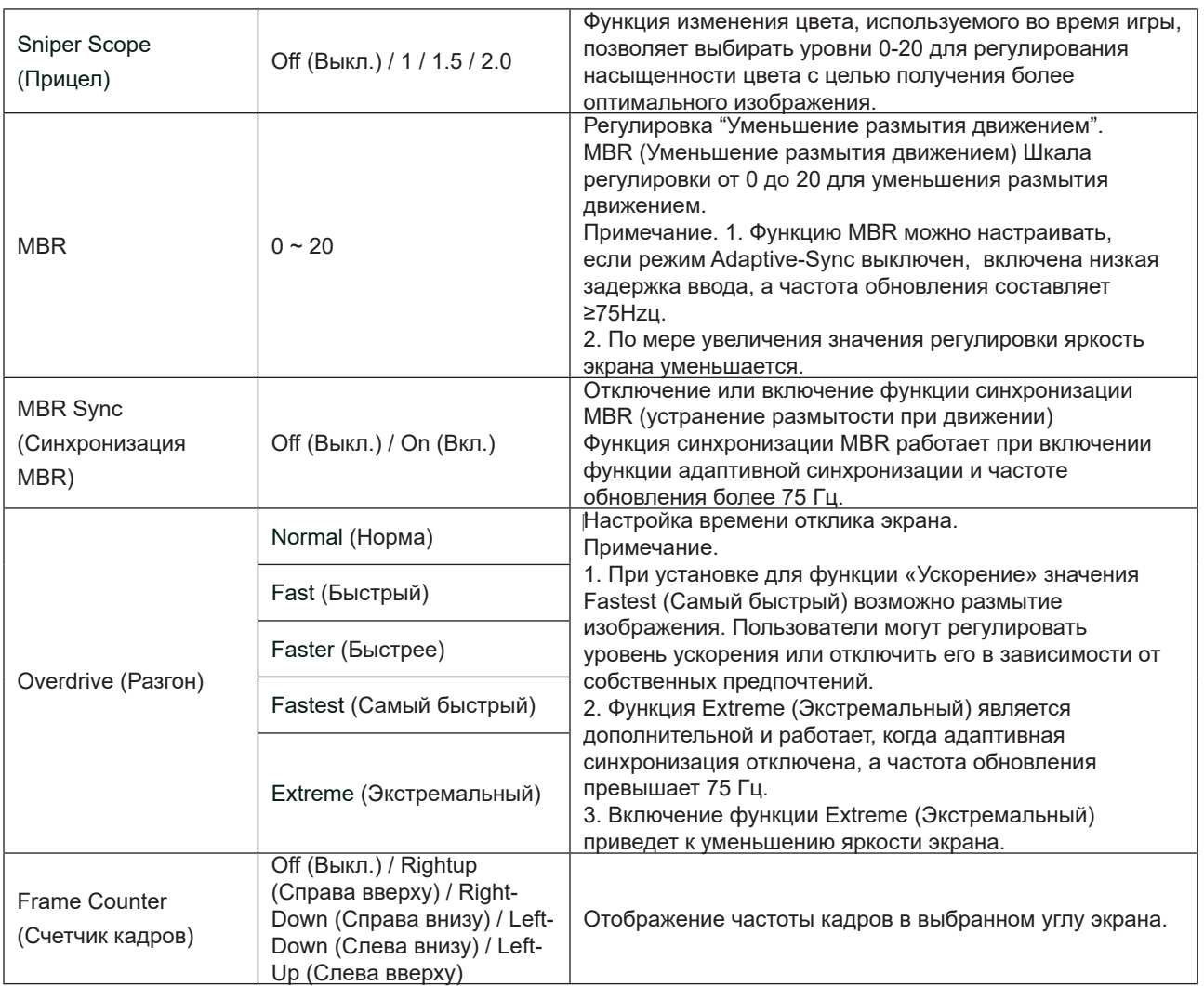

Примечание.

1. При включении функции HDR Mode (Режим HDR) в меню Picture (Изображение) настройка функций Gaming Mode (Игровой режим), Shadow Control (Настройка теней), Game Color (Цвет игры) невозможна.

2. При включении функции HDR в меню Picture (Изображение) настройка функций Gaming Mode (Игровой режим), Shadow Control (Настройка теней), Game Color (Цвет игры), MBR и MBR Sync (Синхронизация MBR) невозможна. Функция Extreme (Экстремальный) в режиме Overdrive (Ускорение) недоступна.

3. При установке для функции Color Space (Цветовое пространство) в меню Picture (Изображение) значения «sRGB» настройка функций Gaming Mode (Игровой режим), Shadow Control (Настройка теней) и Game Color (Цвет игры) невозможна.

## <span id="page-18-0"></span>**Picture(Изображение)**

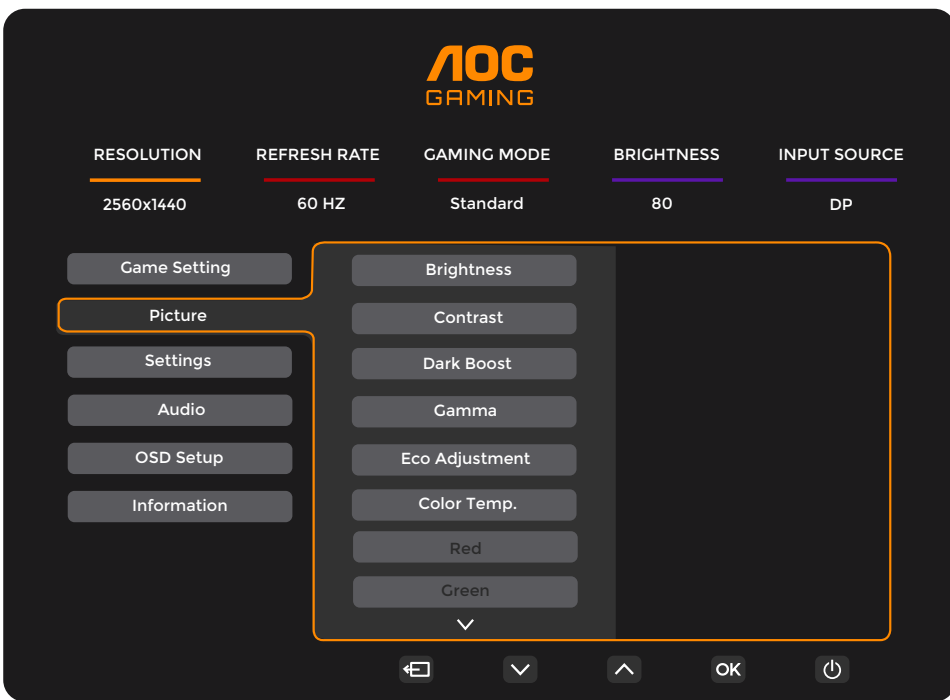

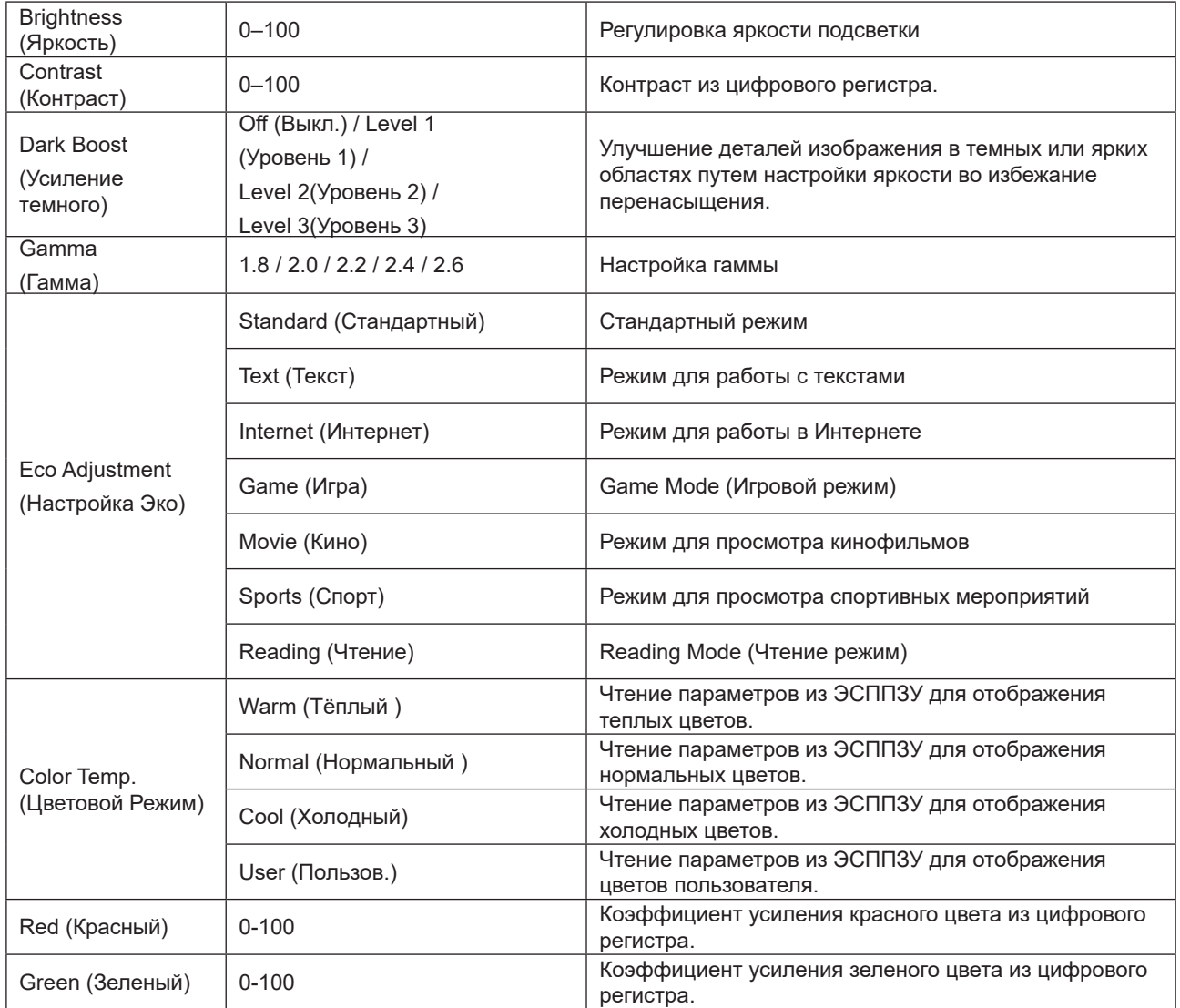

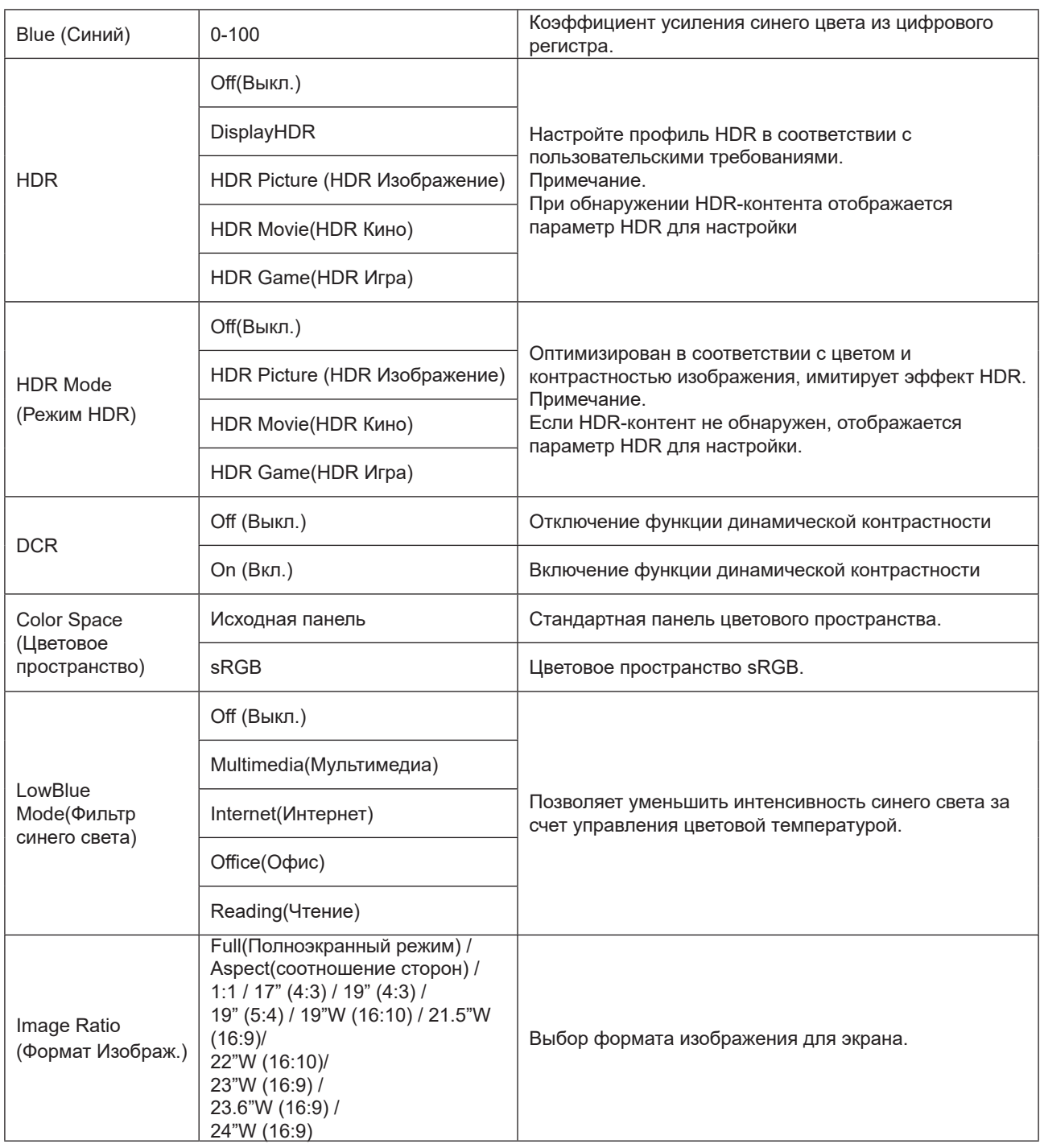

Примечание.

1. При включении HDR настройка всех функций, кроме HDR, Image Ratio (Формат Изображ.), в меню Picture (Изображение) невозможна.

2. При включении HDR Mode (Режим HDR) настройка всех функций, кроме HDR Mode (Режим HDR), Brightness (Яркость), DCR, Image Ratio (Формат Изображ.) невозможна.

3. При установке для функции Color Space (Цветовое пространство) значения «sRGB» настройка всех функций, кроме Color Space (Цветовое пространство), Brightness (Яркость), DCR, Image Ratio (Формат Изображ.) невозможна.

4. При установке для функции ECO Adjustment (Настройка ЭКО) значения «Чтение» настройка функций Contrast(Контраст) , Color Temp. (Цвет. темп.), DCR, Color Space (Фильтр синего света), LowBlue Mode (Фильтр синего света) невозможна.

## <span id="page-20-0"></span>**Settings(Настройки)**

Reset (Сброс<br>настроек)

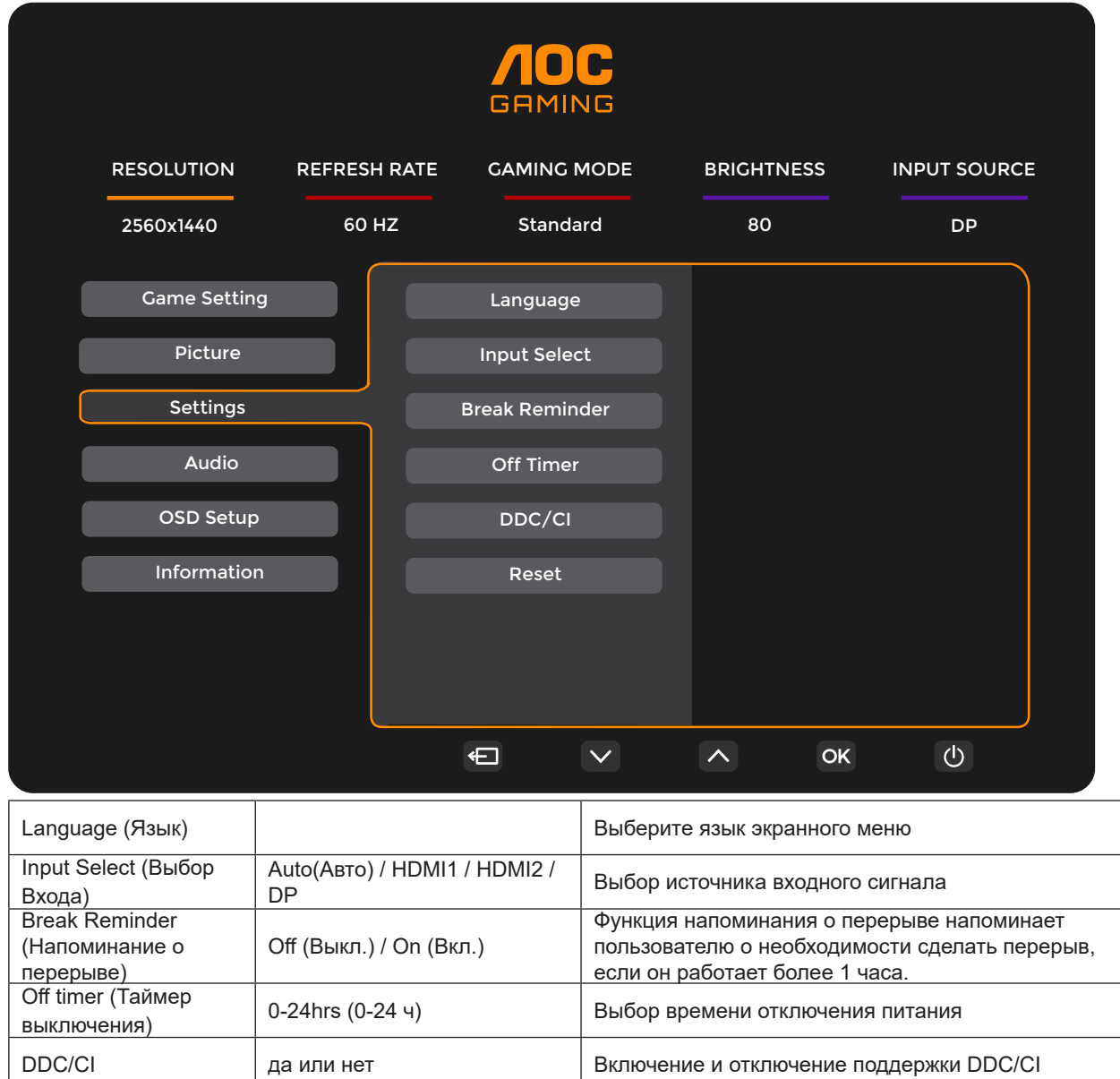

да или нет  $\vert$  Сброс параметров меню к стандартным значениям

## <span id="page-21-0"></span>**Audio (Аудио)**

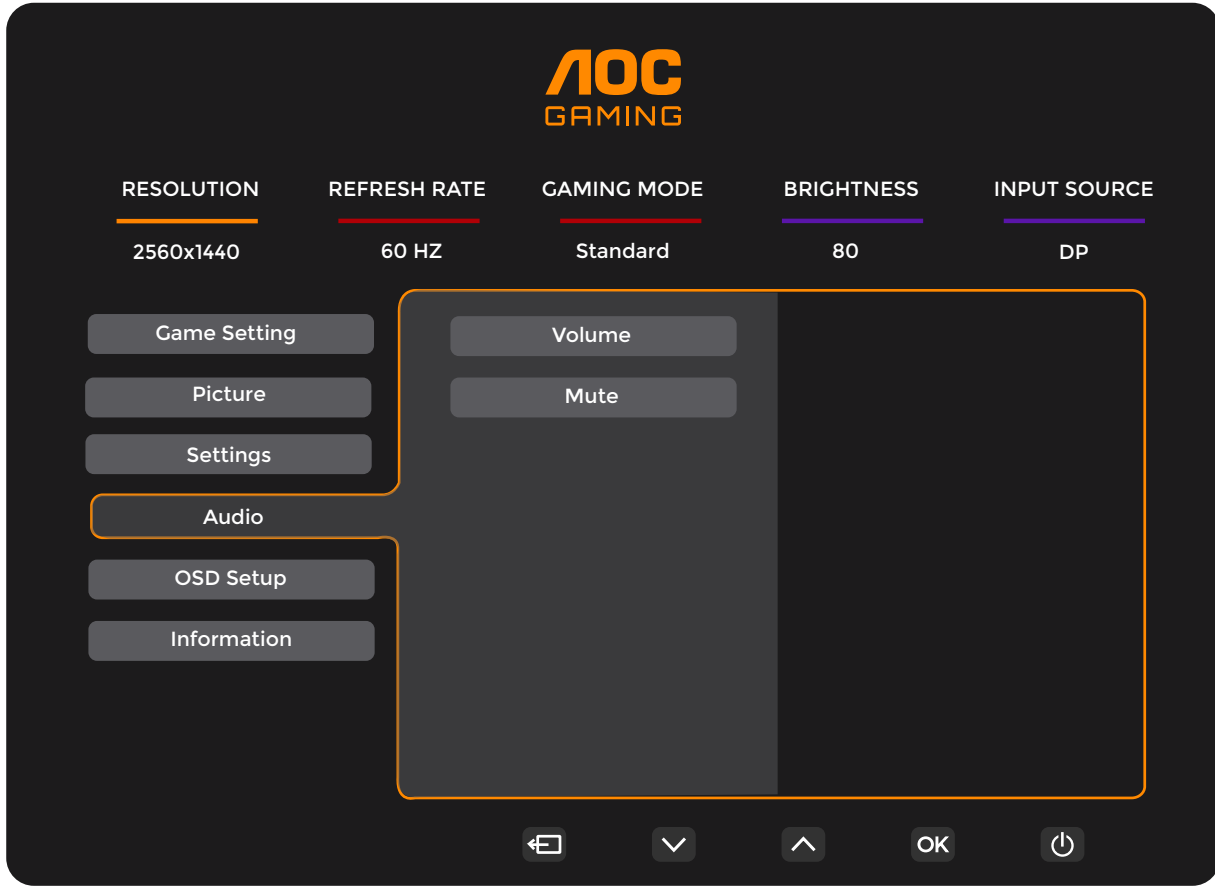

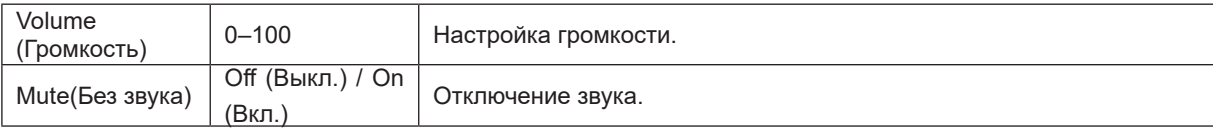

## <span id="page-22-0"></span>**OSD Setup (Настр. меню)**

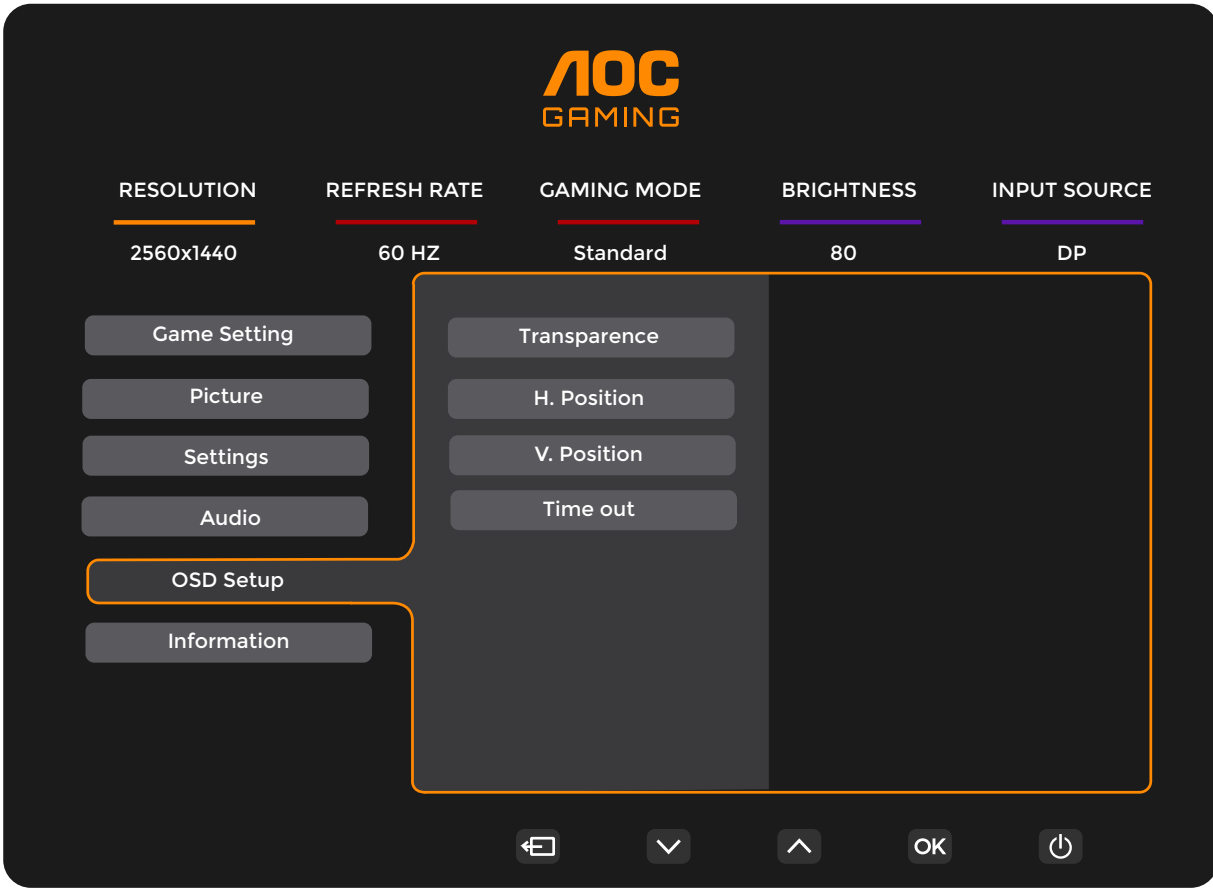

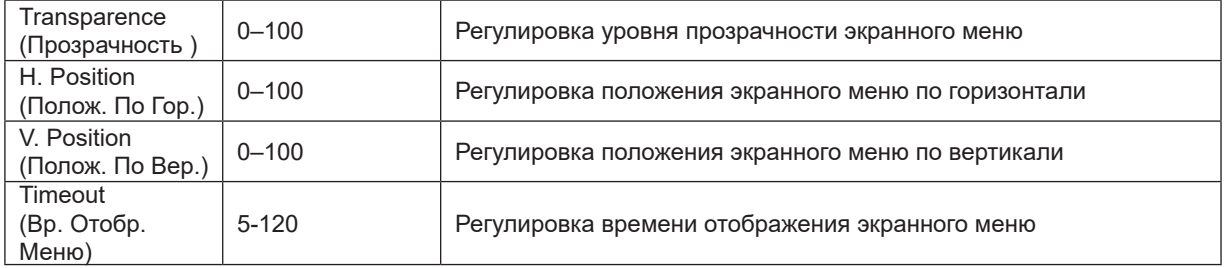

## <span id="page-23-0"></span>**Information(информация)**

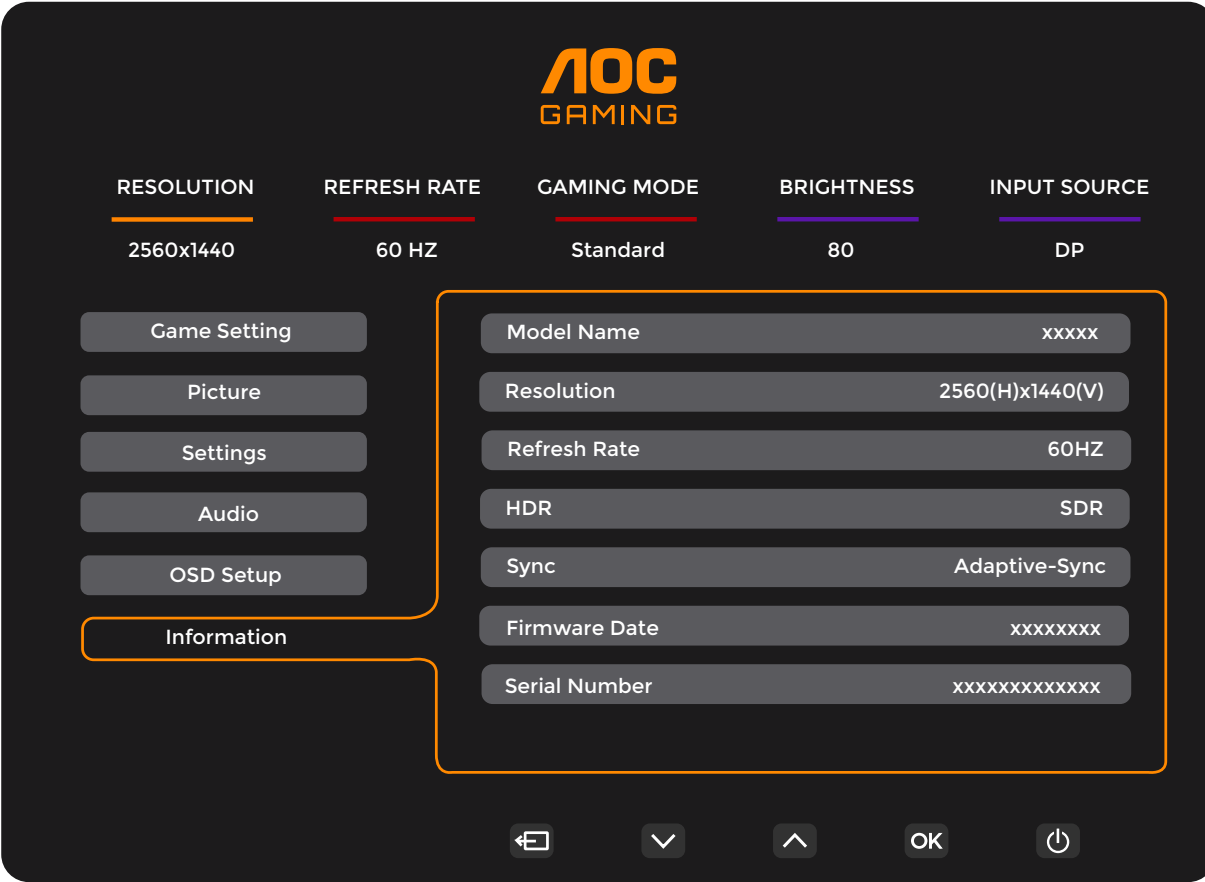

## <span id="page-24-0"></span>**Индикаторы**

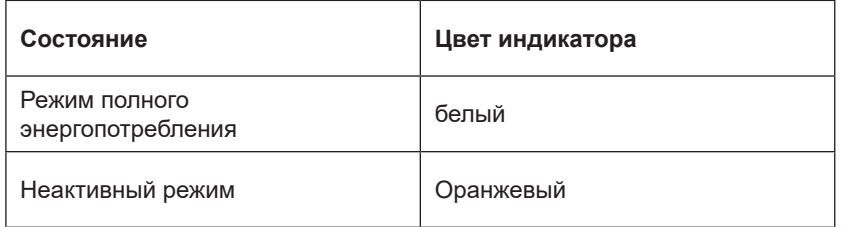

## <span id="page-25-0"></span>**Поиск и устранение неисправностей**

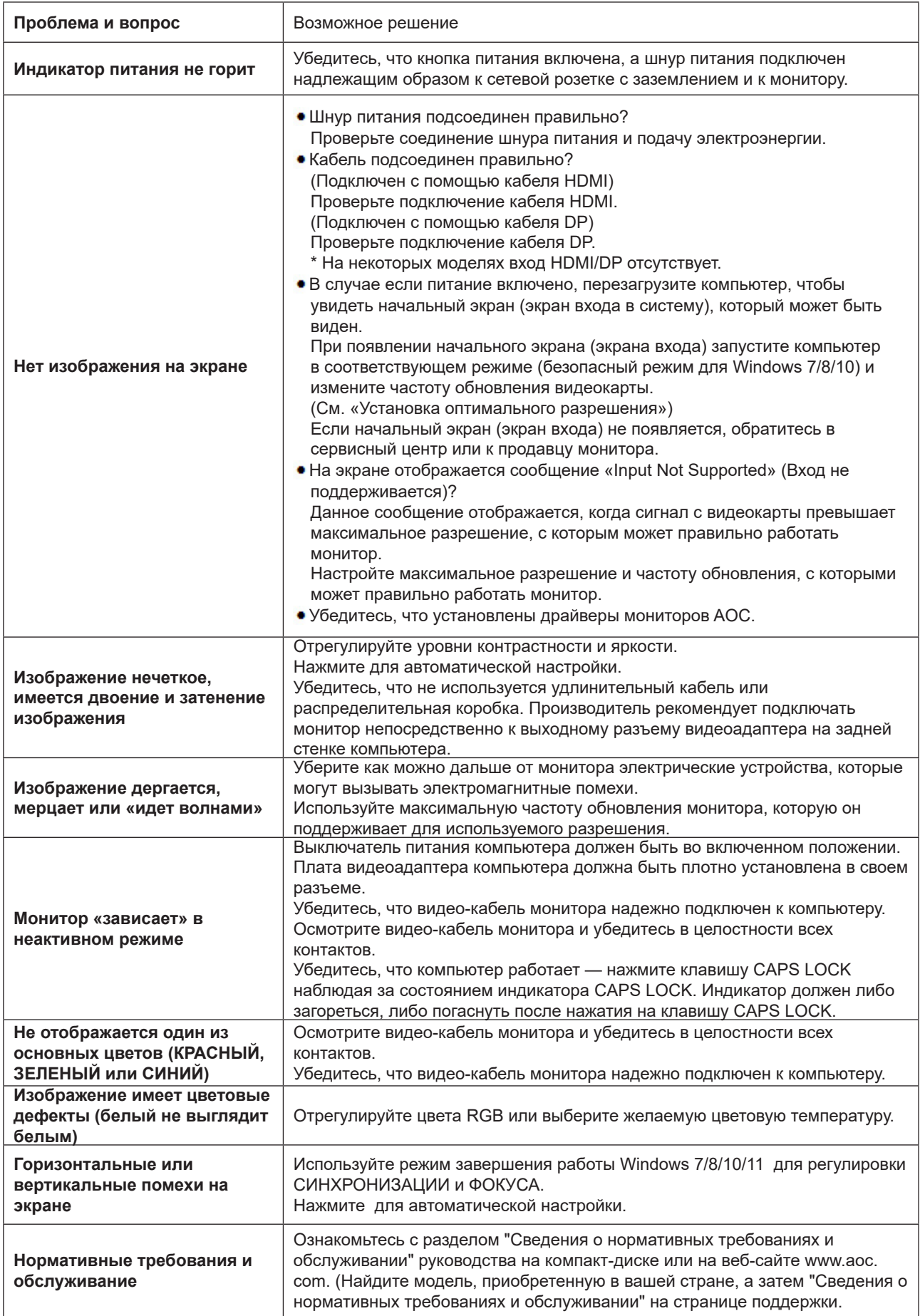

## <span id="page-26-0"></span>**Технические характеристики**

## **Общие технические характеристики**

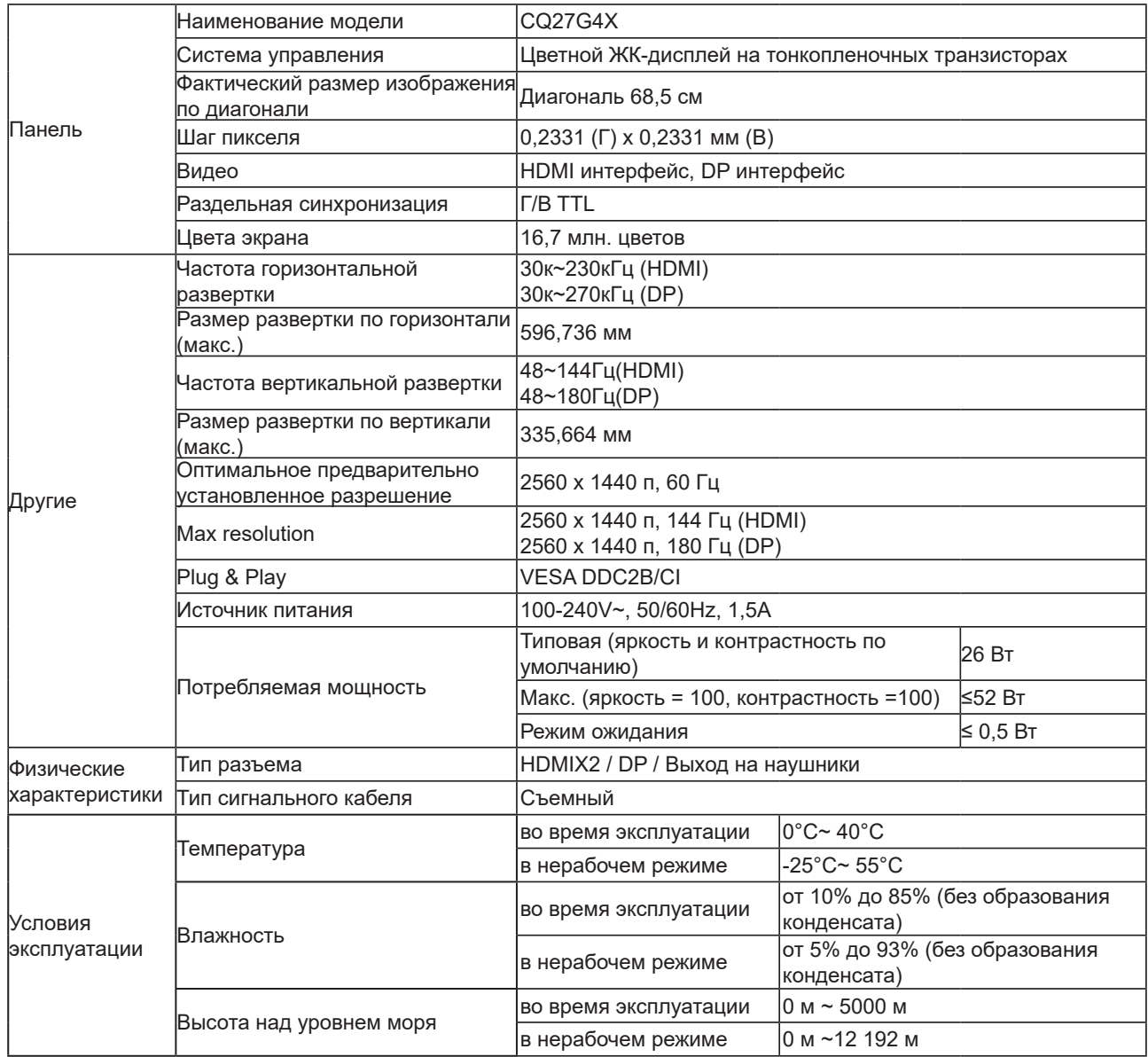

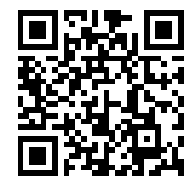

### <span id="page-27-0"></span>**Предустановленные режимы дисплея**

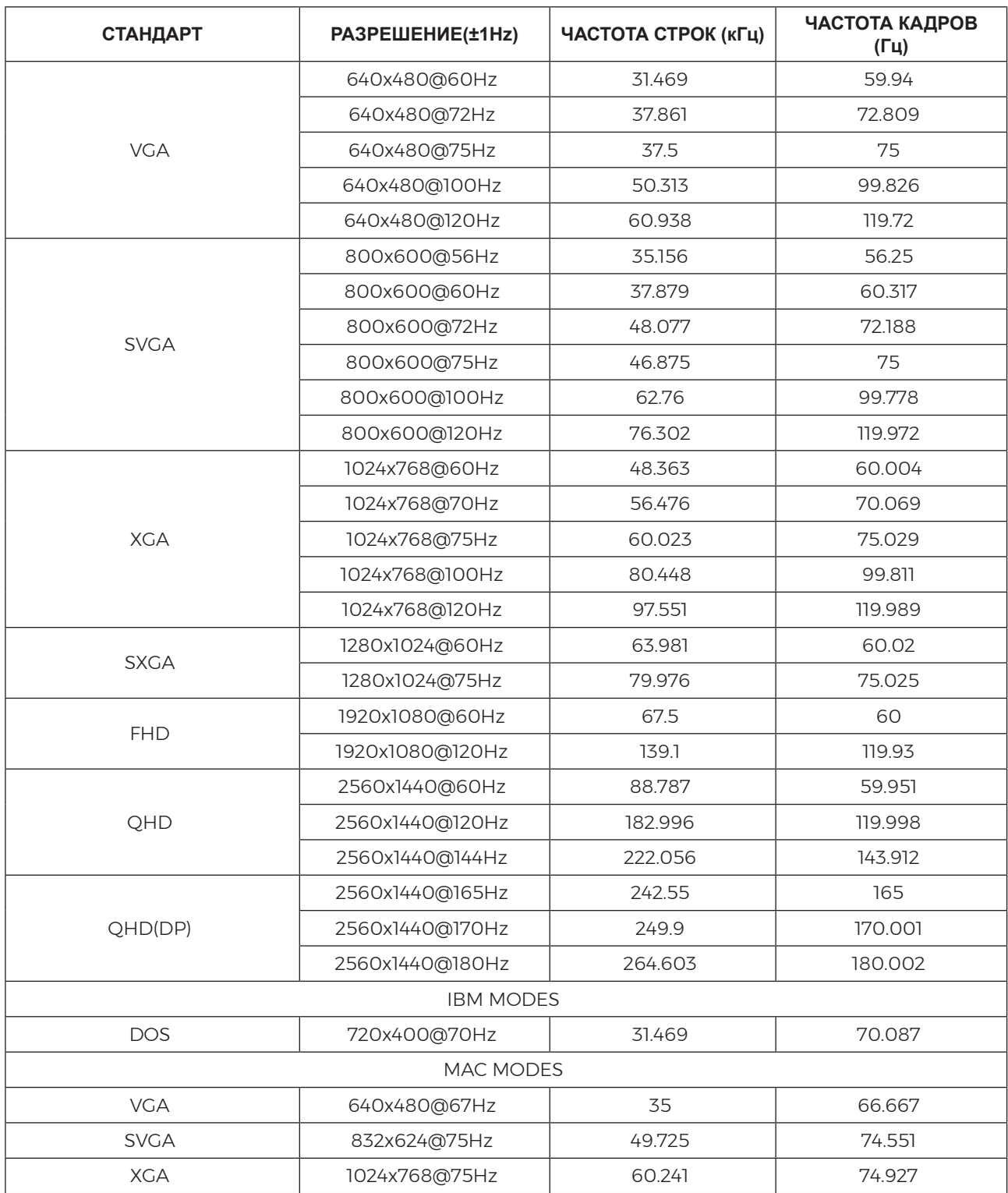

Примечание: По стандарту VESA может быть определенная погрешность (+/-1 Гц) при расчете частоты обновления (частоты полей) разных операционных систем и видеокарт. Для улучшения совместимости значение номинальной частоты обновления устройства было округлено. См. реальное устройство.

### <span id="page-28-0"></span>**Назначение контактов**

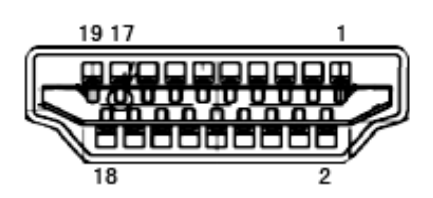

19-контактный кабель для передачи сигналов цветного изображения

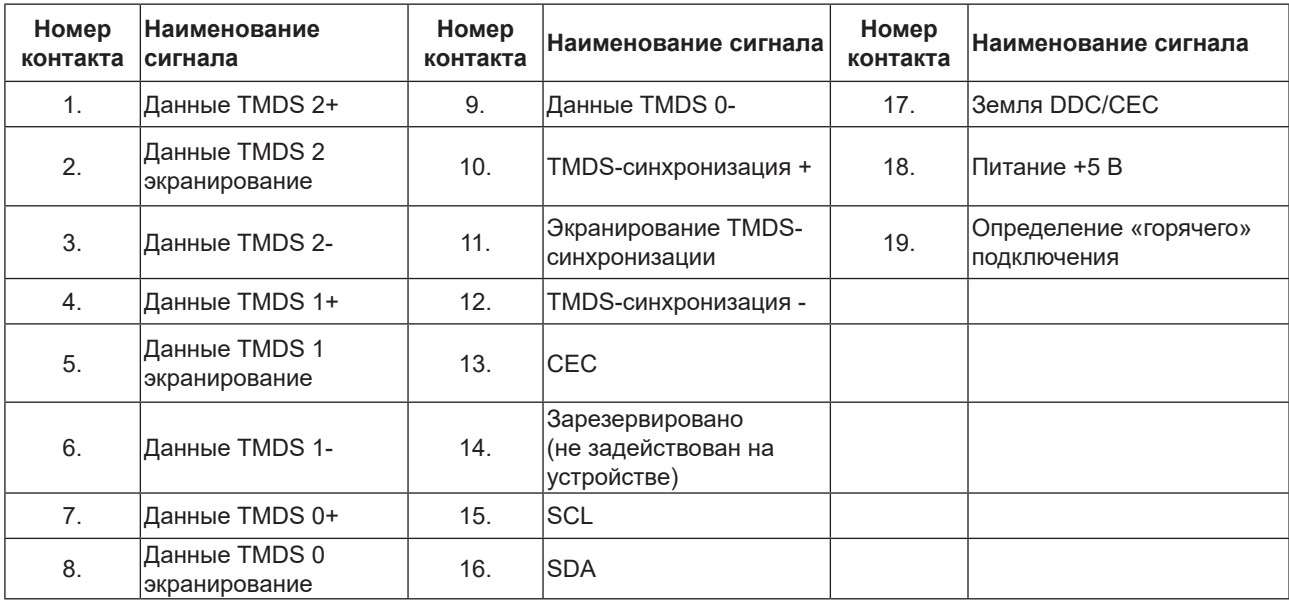

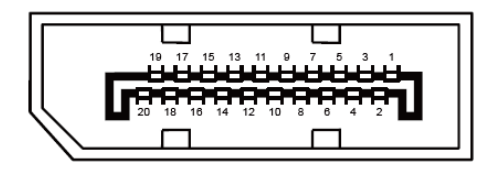

20-контактный кабель для передачи сигналов цветного изображения

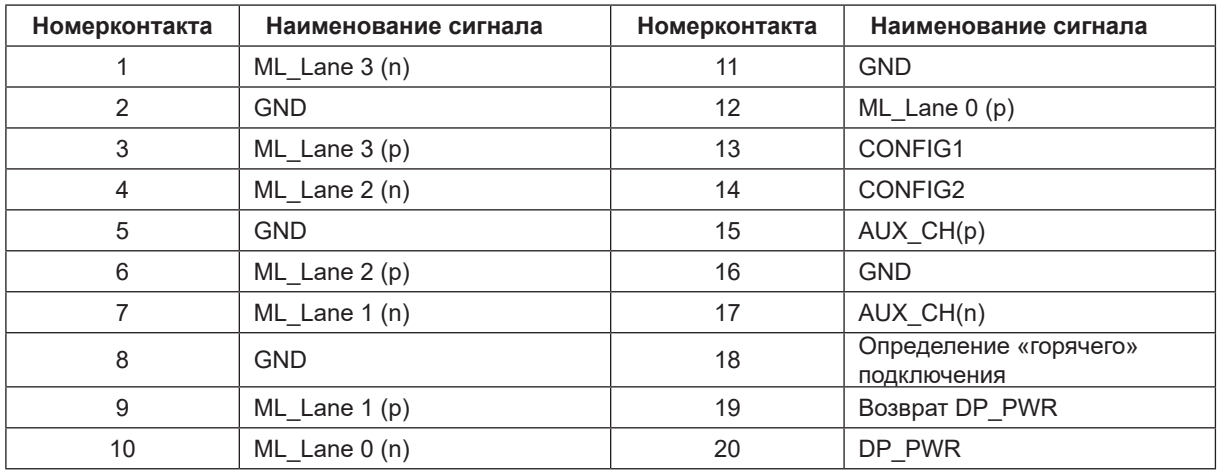

### <span id="page-29-0"></span>**Технология Plug and Play**

### **Функция Plug & Play DDC2B**

Данный монитор поддерживает функции VESA DDC2B в соответствии со стандартом VESA DDC. Эти функции позволяют компьютеру распознавать монитор и, в зависимости от используемой версии DDC, получать от монитора дополнительную информацию о его возможностях.

DDC2B — это двунаправленный канал данных, основанный на протоколе I2C. Компьютер может запросить информацию EDID по каналу DDC2B.

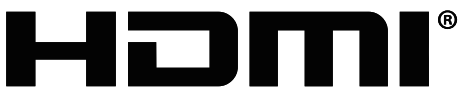

HIGH-DEFINITION MULTIMEDIA INTERFACE